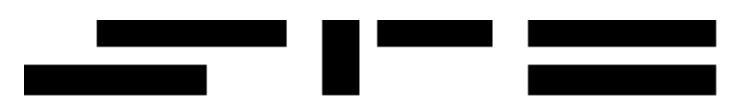

# DigiClock GPS

Manuale Operativo

document code: digigps.doc

release: 1.2 -13/08/2004

S.P.E.Sistemi e Progetti Elettronici s.a.s. di P.Prandini & C Sede Sociale: Via Liguria,5 - 25125 Brescia – Italia Telefono: +39 0302427266 – Fax: +39 02700406565 – WWW: http://www.spe.it

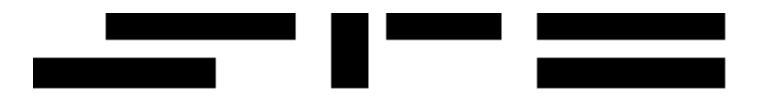

# **Sommario**

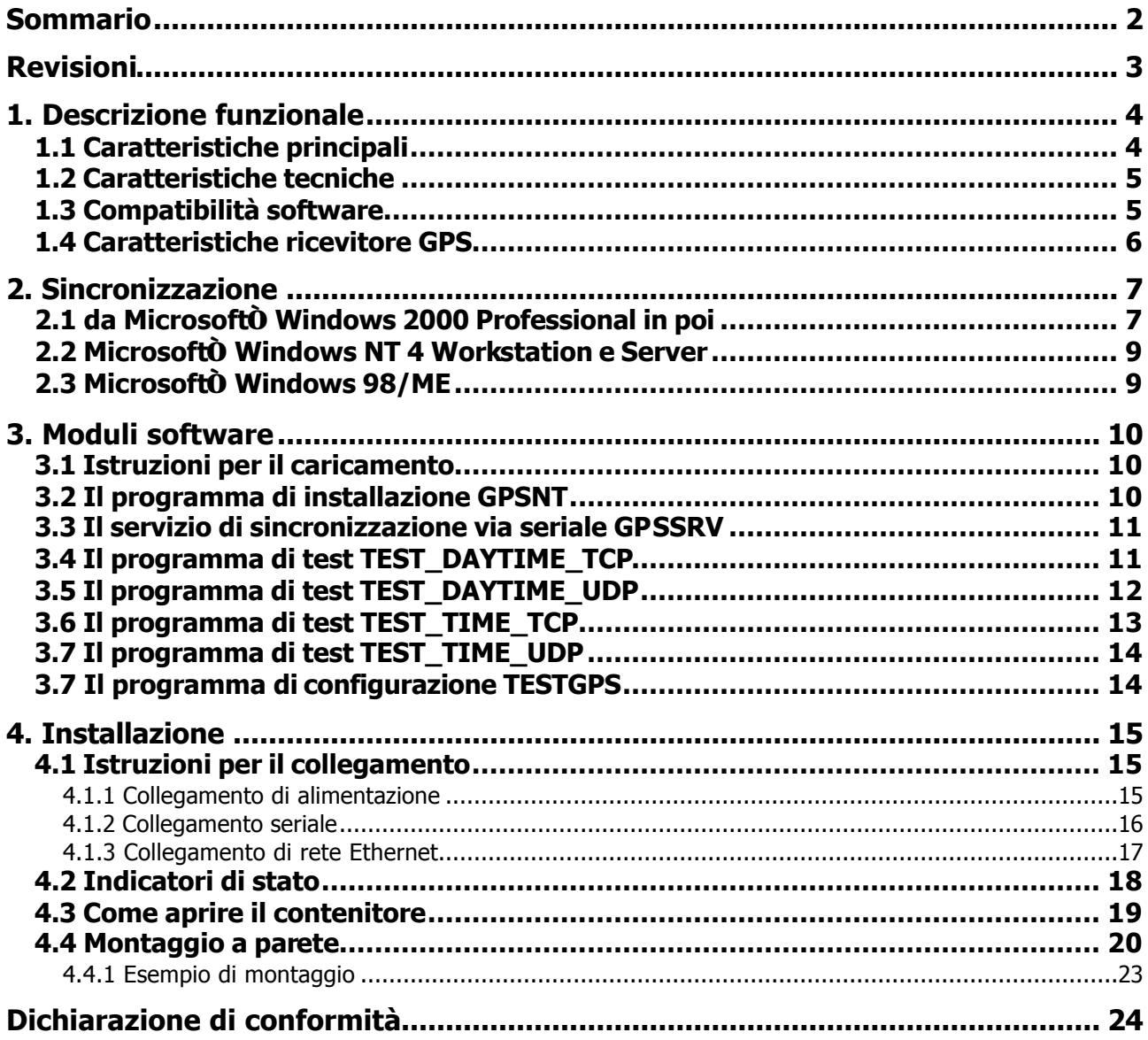

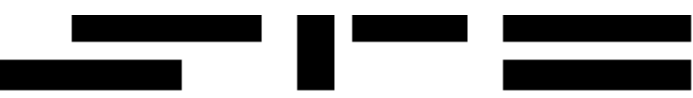

# **Revisioni**

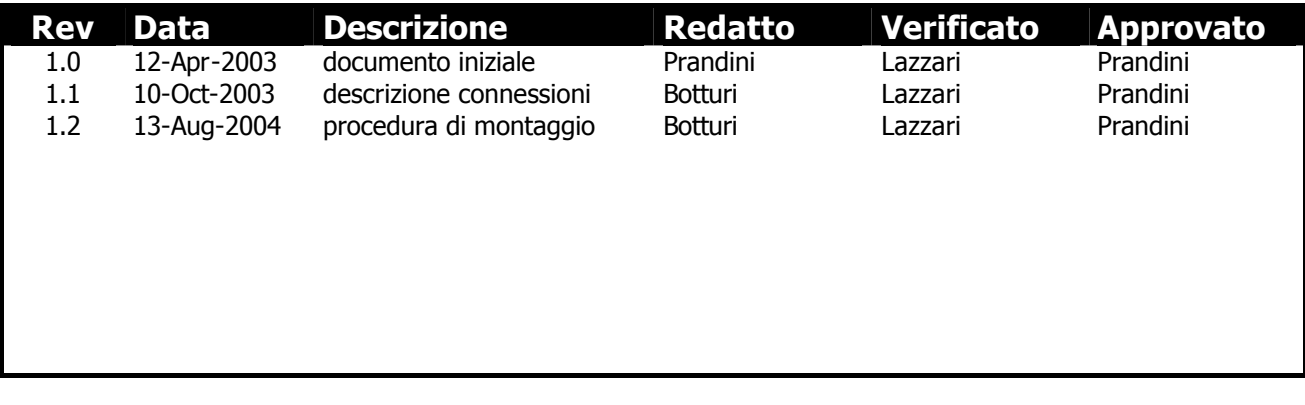

# **1. Descrizione funzionale**

## **1.1 Caratteristiche principali**

DigiClock GPS è basato su un ricevitore GPS per la ricezione del segnale orario da satellite; tale informazione viene poi elaborata da una sezione a microprocessore e res**a** disponibile sia su rete locale Ethernet 100Base Tx con connessione EIA/TIA 568 che su interfaccia seriale EIA/TIA 561; un orologio interno ad elevata precisione con batteria tampone fornisce un riferimento temporale accurato anche in assenza temporanea del segnale GPS.

DigiClock GPS è collegabile quindi a qualsiasi personal computer o apparecchiatura dotata di interfaccia seriale oppure di connessione LAN Ethernet.

Il protocollo di rete supportato su Ethernet è il TCP/IP; è possibile assegnare un indirizzo IP statico oppure utilizzare DHCP per l'assegnazione dinamica. DigiClock GPS offre alla rete, sia con UDP che TCP dove applicabile, i servizi:

- daytime (RFC-867)
- time (RFC-868)
- SNTPv4 (RFC-2030)

Sulla interfaccia seriale è disponibile un impulso ogni secondo ( ad esempio per sincronizzare un server NTP

di rete ) oppure il protocollo di DigiClock DCF77; tramite opportune impostazioni è possibile accedere direttamente ai dati del radioricevitore GPS, che fornisce le informazioni in formato binario Motorola<sup>®</sup> oppure NMEA.

DigiClock GPS è stato progettato per funzionare in esterno con montaggio a parete e grado di protezione IP64, con intervalli di temperatura ed umidità estesi; può essere utilizzato in condizioni meno proibitive, ad esempio all'interno di uffici o ambienti industriali; è consigliabile in tale caso richiedere la versione con connettore per una antenna GPS esterna, fornibile su richiesta.

Un controllore a microprocessore effettua la decodifica ed il controllo in tempo reale del segnale ricevuto, mantenendo costantemente sincronizzato un orologio autoalimentato di elevata precisione ; l'accuratezza ottenibile semplicemente con l'orologio interno e' di ±1minuto per anno nel range di temperatura tra 0°C e +40°C oppure di ±4 minuti per anno nel range da – 40°C fino a 80°C.

Nel funzionamento con segnale GPS attivo la precisione ottenibile senza ulteriori apparecchiature è dell'ordine del millisecondo ; può anche essere utilizzato in abbinamento ad un server NTP per ottenere risoluzioni dell'ordine di alcuni nanosecondi.

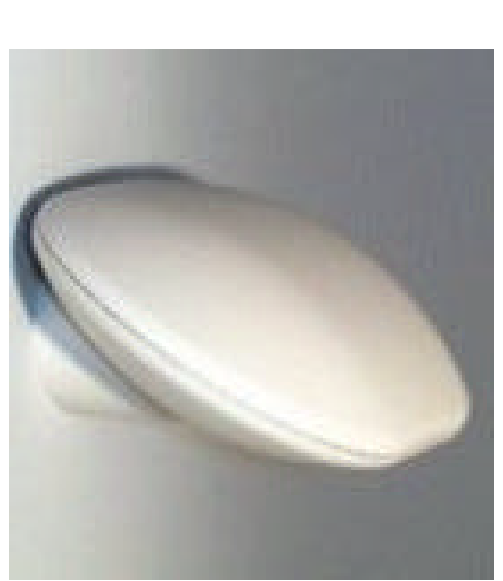

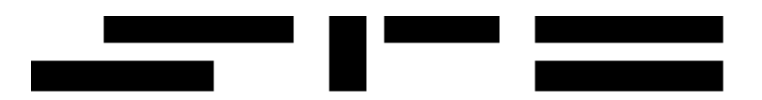

Con DigiClock GPS viene fornito il programma di utilità in ambiente Windows TestGPS per facilitare la messa in servizio, permettendo di configurare i parametri di funzionamento del dispositivo.

## **1.2 Caratteristiche tecniche**

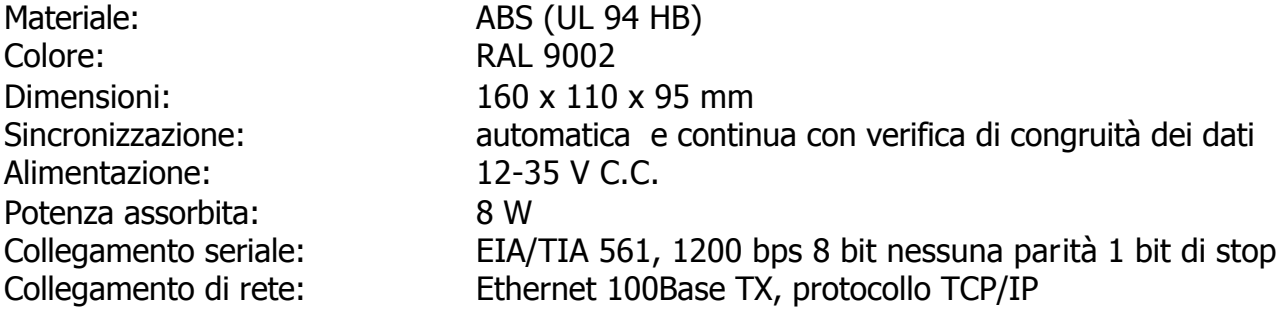

#### **1.3 Compatibilità software**

I sistemi operativi da Microsoft<sup>®</sup> Windows 2000 Professional in poi supportano direttamente tramite semplici comandi il collegamento a DigiClock GPS ; è quindi compatibile anche con Microsoft<sup>®</sup> Windows XP Home, Microsoft<sup>®</sup> Windows XP Professional, Microsoft<sup>®</sup> Windows 2003 Server, Microsoft<sup>®</sup> Windows 2000 Server.

Vengono fornite le istruzioni ed i patch necessari per Microsoft® Windows NT 4 Workstation e Microsoft<sup>®</sup> Windows NT 4 Server.

Un semplice applicativo, allegato a DigiClock GPS, ne estende l'uso a Microsoft<sup>®</sup> Windows 98/ME.

Linux supporta in modo nativo la sincronizzazione con DigiClock GPS.

Altri sistemi operativi possono essere collegati ; richiedete le informazioni relative al nostro ufficio commerciale.

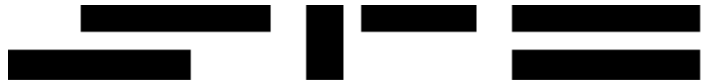

# **1.4 Caratteristiche ricevitore GPS**

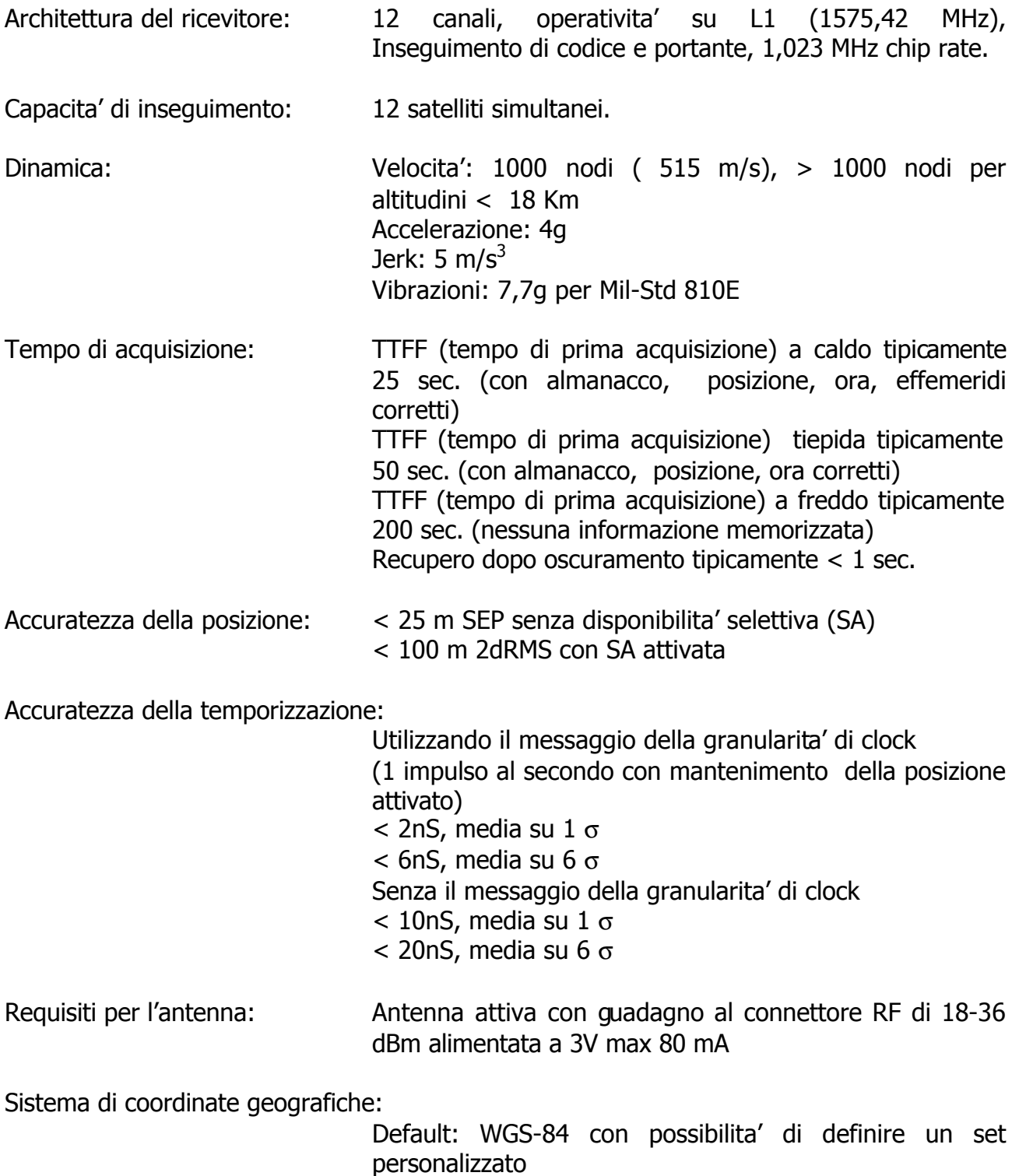

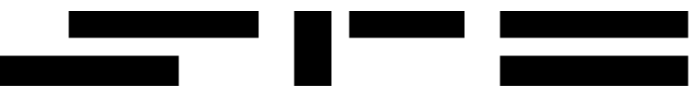

# **2. Sincronizzazione**

## **2.1 da MicrosoftÒ Windows 2000 Professional in poi**

I sistemi operativi da Microsoft<sup>®</sup> Windows 2000 Professional in poi supportano direttamente con il servizio W32Time il collegamento a DigiClock GPS per la sincronizzazione dell'ora; è quindi compatibile anche con Microsoft<sup>®</sup> Windows XP Home, Microsoft<sup>®</sup> Windows XP Professional, Microsoft<sup>®</sup> Windows 2003 Server, Microsoft<sup>®</sup> Windows 2000 Server.

Configurare W32Time per utilizzare una sorgente esterna SNTP di sincronizzazione come DigiClock GPS e' veramente semplice, basta usare il comando net time dal prompt dei comandi come illustrato di seguito:

#### net time /setsntp:xxx.xxx.xxx.xxx

dove xxx.xxx.xxx.xxx e' l'indirizzo IP del DigiClock GPS; se tale indirizzo viene attribuito in automatico tramite DHCP bisogna rilevare l'indirizzo MAC dell'unità DigiClock GPS prescelta (ricordiamo che tale indirizzo è unico per ogni interfaccia di rete Ethernet) ed impostare il proprio server DHCP in modo tale che l'abbinamento MAC-IP sia fisso. In alternativa è possibile utilizzare dopo setsntp: un nome da collegare in maniera dinamica all'indirizzo IP assegnato, ad esempio utilizzando la caratteristica di aggiornamento automatico del DNS.

Per controllare le impostazioni si può utilizzare il comando:

#### net time /querysntp

La funzionalità del servizio W32Time , automaticamente attivato durante l'installazione di Windows, può essere verificata mediante il pannello di controllo, richiamabile agevolmente con Start seguito da Impostazioni:

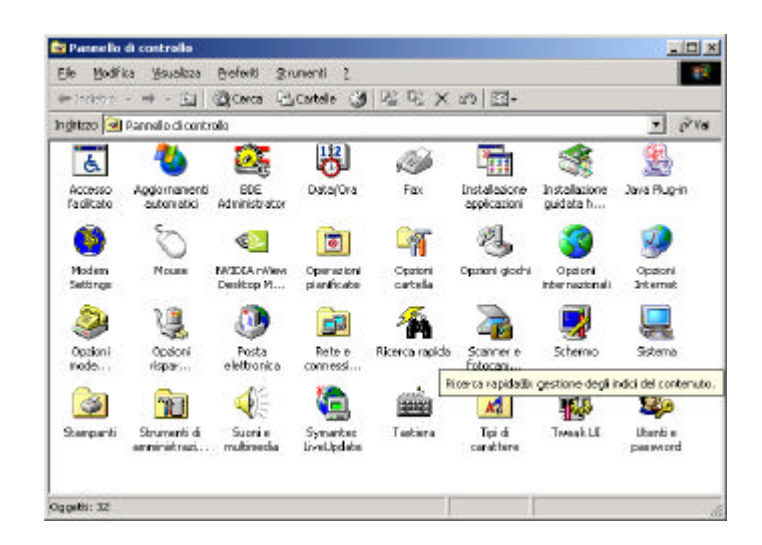

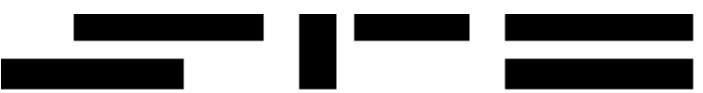

A questo punto richiamare dal pannello di controllo gli Strumenti di amministrazione tramite l'apposita icona, comparirà quindi:

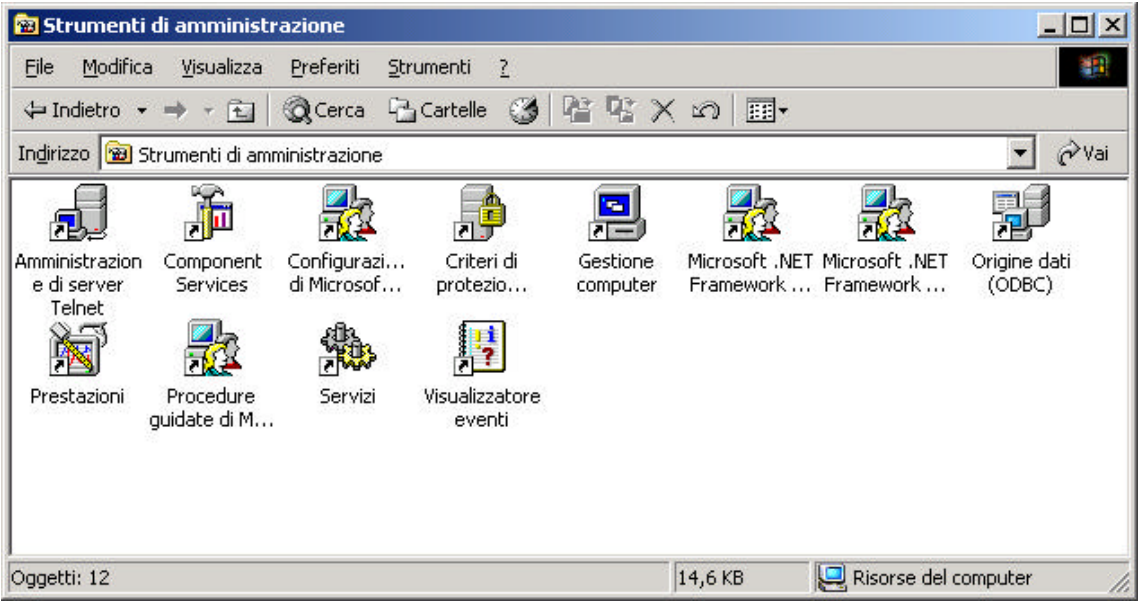

Individuare nella finestra ed attivare la funzione Servizi:

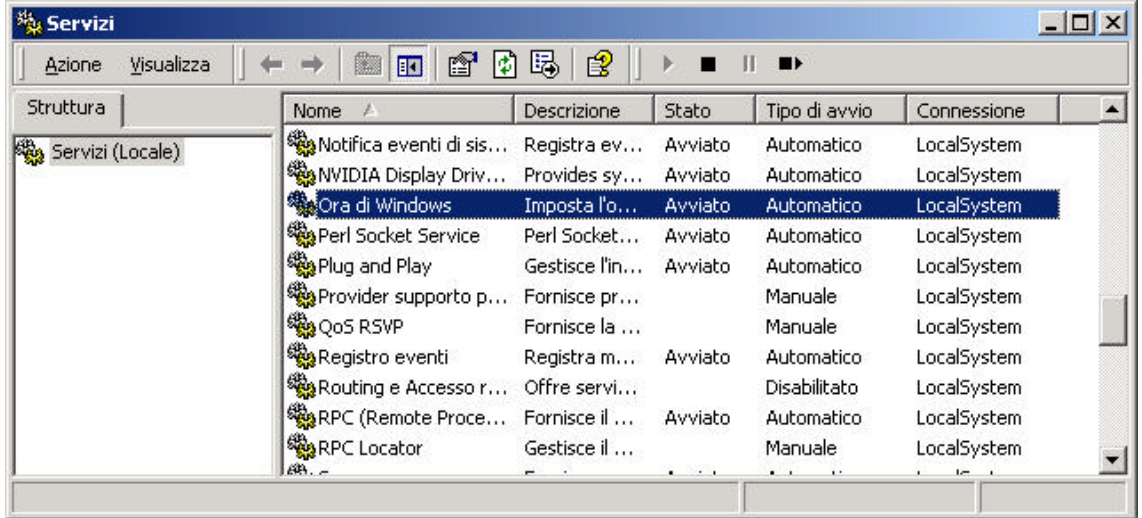

Cercare il servizio con nome Ora di Windows: il servizio deve essere in Stato Avviato e Tipo di avvio Automatico come si vede in figura.

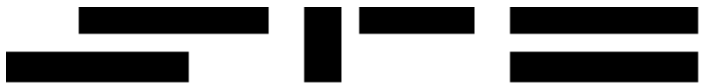

## **2.2 MicrosoftÒ Windows NT 4 Workstation e Server**

In Windows NT 4 non e' presente il servizio W32Time ed e' quindi necessario eseguire la procedura di installazione di seguito riportata:

- 1. se sul PC e' installata la vecchia utility TimeServ bisogna disinstallarla prima di poter installare W32Time
- 2. dal prompt dei comandi eseguire NET STOP TIMESERV per fermare il servizio
- 3. dal prompt dei comandi eseguire DELSERV TIMESERV per cancellare il servizio
- 4. cancellare i tre files del servizio TimeServ:
	- \WINNT\Timeserv.ini
	- \WINNT\system32\Timeserv.exe
	- \WINNT\system32\Timeserv.dll
- 5. installare W32Time
- 6. copiare W32TIME.EXE in \WINNT\system32
- 7. copiare W32TIME.INI in \WINNT\
- 8. modificare mediante un editor di testo il file \WINNT\W32TIME.INI per impostare il corretto indirizzo IP del DigiClock GPS alla voce NTPServer=xxx.xxx.xxx.xxx.xxx (xxx.xxx.xxx.xxx e' l'indirizzo IP) ; per il valore da indicare si consultino le note al capitolo 2.1
- 9. dal prompt dei comandi eseguire W32TIME –AUTOMATIC per impostare l'avvio automatico del servizio

10.dal prompt dei comandi eseguire NET START W32TIME per avviare il servizio.

# **2.3 MicrosoftÒ Windows 98/ME**

In Windows 98 non e' presente nessun servizio per la sincronizzazione dell'ora mediante un server SNTP, ma e' possibile installare il programma automachron (achron5.exe) seguendo le relative istruzioni.

Per maggiori informazioni visitate il sito http://oneguycoding.com

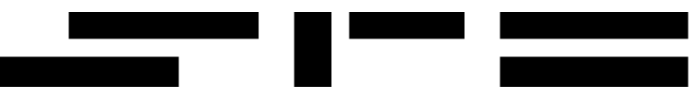

# **3. Moduli software**

## **3.1 Istruzioni per il caricamento**

Il Programma DigiClock GPS è suddiviso su due moduli fisicamente distinti, il primo residente nel PC che vuole utilizzare i servigi di sincronizzazione, ed il secondo caricato in modo permanente nel microprocessore dedicato alla ricezione del segnale orario contenuto nell'unità DigiClock GPS vera e propria.

Sul CD fornito a corredo sono presenti i seguenti programmi:

- TESTGPS.EXE, programma di test per Windows console
- GPSNT.EXE, programma di installazione servizio per Windows NT 4, 2000, XP
- GPSSRV.EXE, servizio per Windows 2000
- GPSAPP.CPL, applet per Windows 2000
- ACHRON5.EXE, programma di sincronizzazione per Windows 98/ME
- W32TIME.INI, file dei parametri per Windows NT 4
- W32TIME.DOC, file di documentazione per Windows NT 4
- W32TIME.EXE, servizio di sincronizzazione per Windows NT 4
- WINONCORE12 1 2.EXE, programma di test del radioricevitore GPS
- TEST\_DAYTIME\_TCP.EXE, programma di test per il servizio di rete daytime su TCP
- TEST TIME TCP.EXE, programma di test per il servizio di rete time su TCP
- TEST\_DAYTIME\_UDP.EXE, programma di test per il servizio di rete daytime su UDP
- TEST\_TIME\_UDP.EXE, programma di test per il servizio di rete time su UDP
- TEST\_NTP.EXE, programma di test per il servizio di rete SNTPv4 su UDP
- DIGIGPS.PDF, questo documento

L'installazione va eseguita copiando semplicemente il contenuto del supporto in una opportuna directory del PC , ad esempio C:\GPS, oppure eseguendo il programma di installazione ove previsto.

## **3.2 Il programma di installazione GPSNT**

Il programma GPSNT.EXE è un programma di installazione per il sistema operativo Windows NT 4/2000/XP, il quale una volta eseguito provvede a copiare nelle opportune directory il servizio e la applet per il pannello di controllo ed ad eseguire le operazioni di aggiornamento del registry che ne consentono l'esecuzione. Una volta completata l'installazione si consiglia di configurare nel pannello di controllo tramite la nuova applet che comparirà la porta seriale cui è connesso l'apparato DigiClock GPS; provvedere poi a riavviare il sistema per eseguire il servizio automatico di aggiornamento dell'ora di sistema.

#### **ATTENZIONE! VA INSTALLATO GPSNT SOLO PER IL FUNZIONAMENTO CON PORTA SERIALE!**

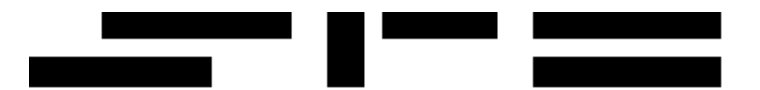

#### **3.3 Il servizio di sincronizzazione via seriale GPSSRV**

In ambiente Windows 2000 talvolta è necessario installare manualmente il servizio di collegamento a DigiClock GPS ; a tale scopo copiare il programma GPSSRV.EXE nella directory di sistema di Windows (es: D:\WINNT\SYSTEM32) e da tale directory lanciare il comando (usando il prompt dei comandi) GPSSRV /INSTALL. È possibile cambiare i parametri di default del servizio utilizzando il comando GPSAPP.CPL.

#### **ATTENZIONE! VA INSTALLATO GPSSRV SOLO PER IL FUNZIONAMENTO CON PORTA SERIALE!**

### **3.4 Il programma di test TEST\_DAYTIME\_TCP**

Con il programma TEST\_DAYTIME\_TCP è possibile verificare la corretta operatività del servizio di rete daytime con protocollo TCP.

Ricordando l'indirizzo IP xxx.xxx.xxx assegnato a DigiClock GPS, basta eseguire dal prompt dei comandi:

test daytime tcp xxx.xxx.xxx.xxx

Nel caso di errore di connessione, allo scadere del timeout di sistema comparirà il messaggio:

test\_daytime\_tcp.exe, TEST\_DAYTIME\_TCP - Get time from a DAYTIME TCP server V 0.1, 2004-08-04 Use of uninitialized value in concatenation (.) or string at test\_daytime\_tcp.pl line 28. TCP:

Ciò sta ad indicare che non è stato possibile prelevare il valore dal server indicato. In caso di successo invece comparirà il messaggio:

test\_daytime\_tcp.exe, TEST\_DAYTIME\_TCP - Get time from a DAYTIME TCP server V 0.1, 2004-08-04 TCP: 13 AUG 2004 12:32:11,234 UTC

Ovviamente la data e l'ora visualizzate saranno diverse in funzione del momento in cui è stata eseguita la richiesta; il tempo indicato è riferito UTC, quindi differirà di 1 o 2 ore dall'ora locale italiana, ma questo non deve allarmare ; è la normale modalità di funzionamento.

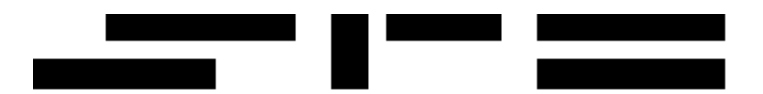

## **3.5 Il programma di test TEST\_DAYTIME\_UDP**

Con il programma TEST\_DAYTIME\_UDP è possibile verificare la corretta operatività del servizio di rete daytime con protocollo UDP.

Ricordando l'indirizzo IP xxx.xxx.xxx assegnato a DigiClock GPS, basta eseguire dal prompt dei comandi:

test daytime udp xxx.xxx.xxx.xxx

Nel caso di errore di connessione, allo scadere del timeout di sistema comparirà il messaggio:

test\_daytime\_udp.exe, TEST\_DAYTIME\_UDP - Get time from a DAYTIME UDP server V 0.1, 2004-08-04 Use of uninitialized value in concatenation (.) or string at test\_daytime\_udp.pl line 28. UDP:

Ciò sta ad indicare che non è stato possibile prelevare il valore dal server indicato. In caso di successo invece comparirà il messaggio:

test\_daytime\_udp.exe, TEST\_DAYTIME\_UDP - Get time from a DAYTIME UDP server V 0.1, 2004-08-04 UDP: 13 AUG 2004 12:32:11,234 UTC

Ovviamente la data e l'ora visualizzate saranno diverse in funzione del momento in cui è stata eseguita la richiesta; il tempo indicato è riferito UTC, quindi differirà di 1 o 2 ore dall'ora locale italiana, ma questo non deve allarmare ; è la normale modalità di funzionamento.

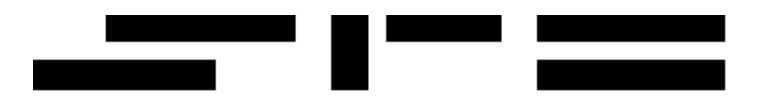

# **3.6 Il programma di test TEST\_TIME\_TCP**

Con il programma TEST\_TIME\_TCP è possibile verificare la corretta operatività del servizio di rete time con protocollo TCP.

Ricordando l'indirizzo IP xxx.xxx.xxx assegnato a DigiClock GPS, basta eseguire dal prompt dei comandi:

test time tcp xxx.xxx.xxx.xxx

Nel caso di errore di connessione, allo scadere del timeout di sistema comparirà il messaggio:

test\_time\_tcp.exe, TEST\_TIME\_TCP - Get time from a TIME TCP server V 0.1, 2004-08-04 Use of uninitialized value in concatenation (.) or string at test\_time\_tcp.pl line 28. Time TCP:

Ciò sta ad indicare che non è stato possibile prelevare il valore dal server indicato. In caso di successo invece comparirà il messaggio:

test\_time\_tcp.exe, TEST\_TIME\_TCP - Get time from a TIME TCP server V 0.1, 2004-08-04 Time TCP: Fri Aug 13 10:36:27 2004

Ovviamente la data e l'ora visualizzate saranno diverse in funzione del momento in cui è stata eseguita la richiesta; il tempo indicato è riferito UTC, quindi differirà di 1 o 2 ore dall'ora locale italiana, ma questo non deve allarmare ; è la normale modalità di funzionamento.

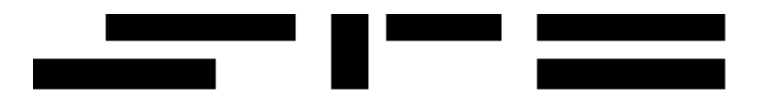

# **3.7 Il programma di test TEST\_TIME\_UDP**

Con il programma TEST\_TIME\_UDP è possibile verificare la corretta operatività del servizio di rete time con protocollo UDP.

Ricordando l'indirizzo IP xxx.xxx.xxx assegnato a DigiClock GPS, basta eseguire dal prompt dei comandi:

test time udp xxx.xxx.xxx.xxx

Nel caso di errore di connessione, allo scadere del timeout di sistema comparirà il messaggio:

test\_time\_udp.exe, TEST\_TIME\_UDP - Get time from a TIME UDP server V 0.1, 2004-08-04 Use of uninitialized value in concatenation (.) or string at test\_time\_udp.pl line 28. Time UDP:

Ciò sta ad indicare che non è stato possibile prelevare il valore dal server indicato. In caso di successo invece comparirà il messaggio:

test\_time\_udp.exe, TEST\_TIME\_UDP - Get time from a TIME UDP server V 0.1, 2004-08-04 Time UDP: Fri Aug 13 10:36:27 2004

Ovviamente la data e l'ora visualizzate saranno diverse in funzione del momento in cui è stata eseguita la richiesta; il tempo indicato è riferito UTC, quindi differirà di 1 o 2 ore dall'ora locale italiana, ma questo non deve allarmare ; è la normale modalità di funzionamento.

#### **3.7 Il programma di configurazione TESTGPS**

Il programma TESTGPS.EXE viene utilizzato per verificare la normale operatività del DigiClock GPS.

Per ulteriori istruzioni sull'uso del programma, eseguire TESTGPS /H e leggere quanto indicato a schermo.

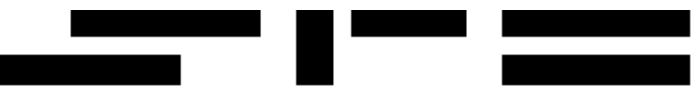

# **4. Installazione**

## **4.1 Istruzioni per il collegamento**

DigiClock GPS è provvisto di tre connettori: alimentazione, collegamento seriale e collegamento Ethernet; si possono osservare nell' apertura presente nel lato inferiore del contenitore, come visibile in figura.

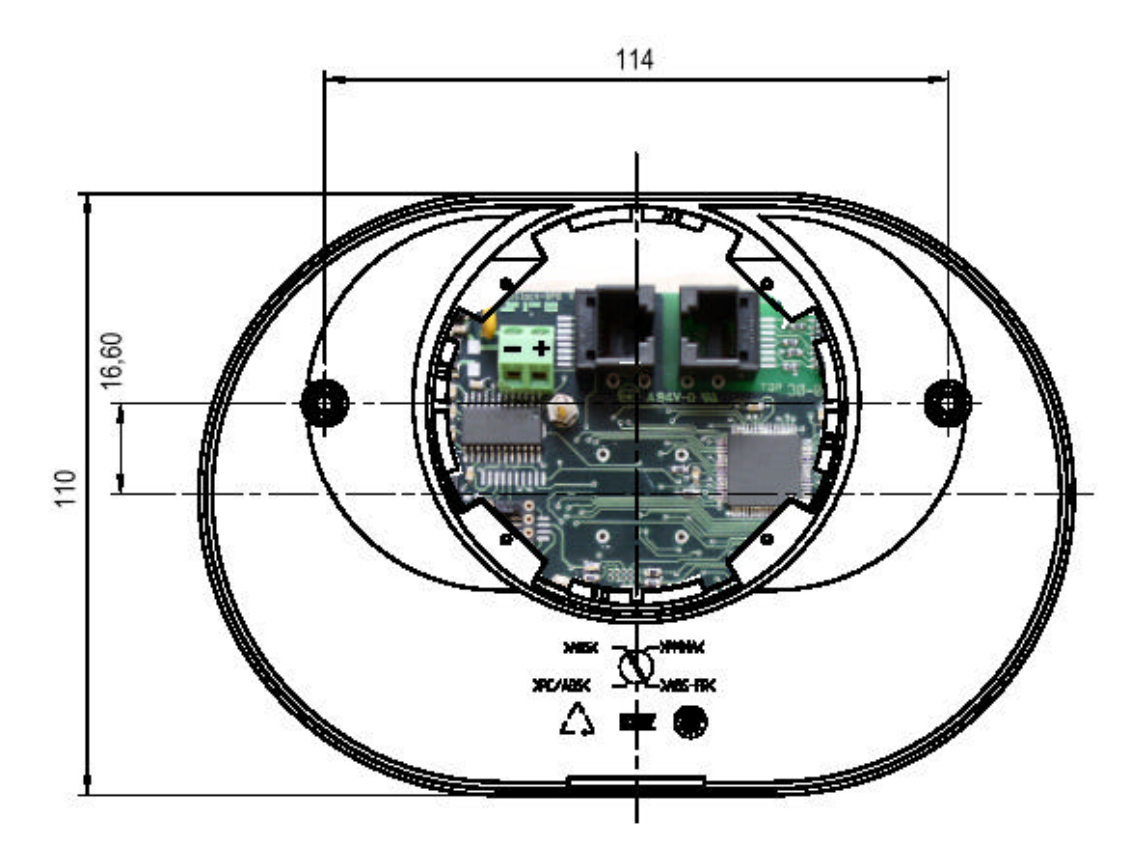

#### **4.1.1 Collegamento di alimentazione**

La versione standard del DigiClock GPS prevede un'alimentazione a tensione continua da +12 Volt a +35 Volt tramite il connettore J2, la cui polarita' e' mostrata nella figura a lato.

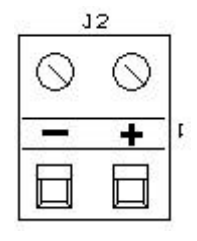

Per alimentazione a 220V AC e' disponibile su ordinazione un alimentatore da parete.

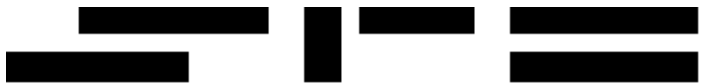

## **4.1.2 Collegamento seriale**

Il DigiClock-GPS e' fornito di un connettore modulare ad 8 poli (RJ45) siglato J6, per il collegamento seriale secondo lo standard EIA/TIA 561.

La trasmissione dei dati viene effettuata su una linea seriale asincrona secondo le norme ITU-T V.28 per quanto riguarda le caratteristiche elettriche dei segnali scambiati tra DTE e DCE. Il DigiClock-GPS si comporta come un DCE e gestisce i seguenti segnali, riportati sulle posizioni indicate di un connettore modulare ad 8 poli (RJ45), secondo lo standard EIA/TIA 561:

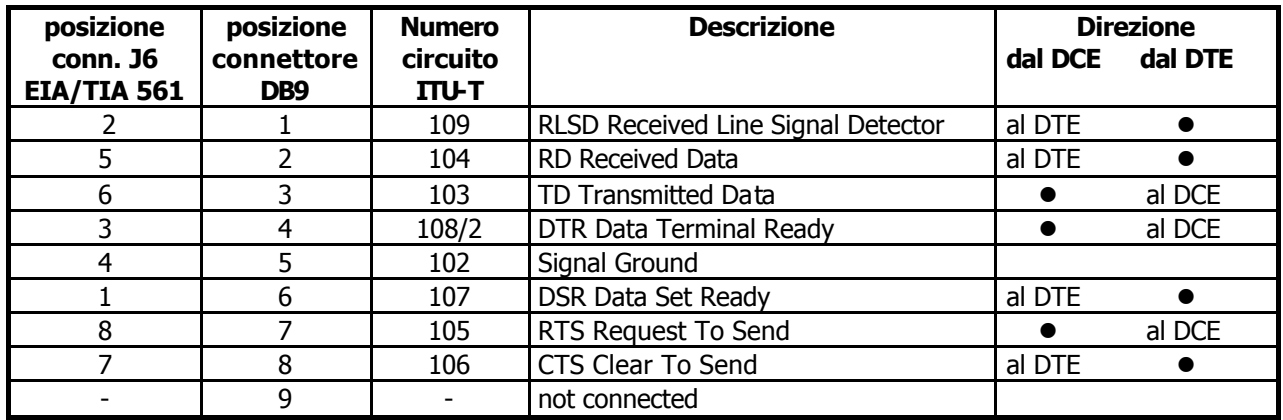

Il circuito 107 è normalmente attivo a terminale acceso, ma può essere disattivato dal terminale nel caso in cui esso si trovi impegnato in un compito di cui è già nota a priori la consistente durata (es: cancellazione memoria flash EPROM). Quando è inattivo e si è sicuri che il terminale è acceso, bisogna attendere ad inviare qualsiasi dato o estendere i tempi di attesa previsti sino alla riattivazione.

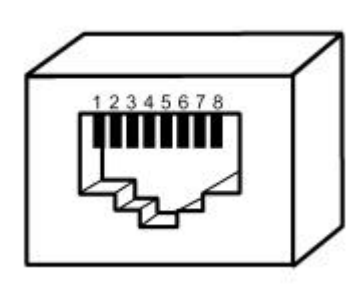

Il circuito 108/2 viene utilizzato come rivelatore di DTE attivo; il terminale non accetterà comandi o invierà risposte in assenza del segnale stesso.

I circuiti 105 e 106 vengono utilizzati rispettivamente come abilitazione alla trasmissione per il terminale verso il DTE e per il DTE verso il terminale.

Il circuito 109 viene attivato a cadenza di 1 secondo; il fronte del segnale da disattivo ad attivo è sincronizzato con il riferimento orario GPS.

I dati vengono trasmessi normalmente a  $1200$  bit per secondo, con caratteri di 8 bit seguiti da un bit di stop, senza parità.

# **4.1.3 Collegamento di rete Ethernet**

Il DigiClock-GPS e' fornito di un connettore modulare ad 8 poli (RJ45) siglato J10, per il collegamento secondo lo standard Ethernet 100Base Tx. I segnali sono disposti secondo la seguente tabella:

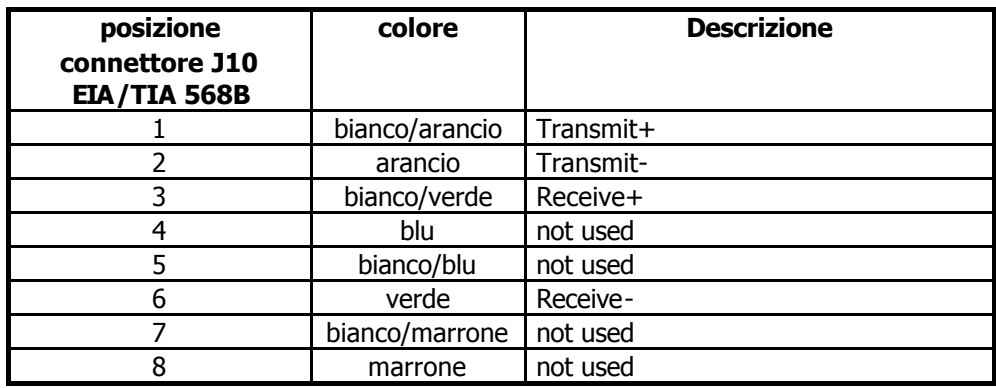

Si noti che DigiClock GPS utilizza le caratteristiche di autonegoziazione dei parametri di linea di 100Base TX, e può quindi operare a 10 o 100 Mb/s, in half o full duplex, in modo completamente automatico.

Tale funzionamento può non essere compatibile con alcuni dispositivi di rete più datati, ad esempio hub o repeater 10Base T.

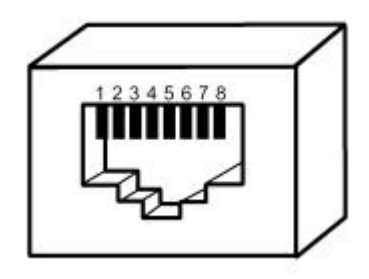

#### **ATTENZIONE! HUB O REPEATER 10Mb/s SONO PER LO PIÙ INCOMPATIBILI CON DIGICLOCK GPS**

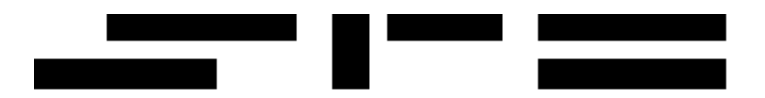

## **4.2 Indicatori di stato**

Nell'eventualità di problemi di funzionamento e' possibile risalire ad un eventuale guasto controllando gli indicatori di stato con LED presenti sulla scheda.

Aprire il contenitore come spiegato nel capitolo 4.3, alimentare la scheda e collegarla alla rete locale se necessario. Le informazioni che si possono ottenere sono elencate di seguito:

- D1 rimane acceso se la scheda e' alimentata correttamente;
- D3 lampeggia con cadenza di 1 secondo se il microprocessore principale non rileva alcun guasto ed il ricevitore radio opera correttamente;
- D5 si accende debolmente durante la carica della batteria tampone; se la batteria non necessita di ulteriore carica può restare spento;
- LD1 rimane acceso se e' rilevata la presenza di una connessione ethernet;
- LD2 si accende brevemente quando vengono trasmessi o ricevuti pacchetti di dati.

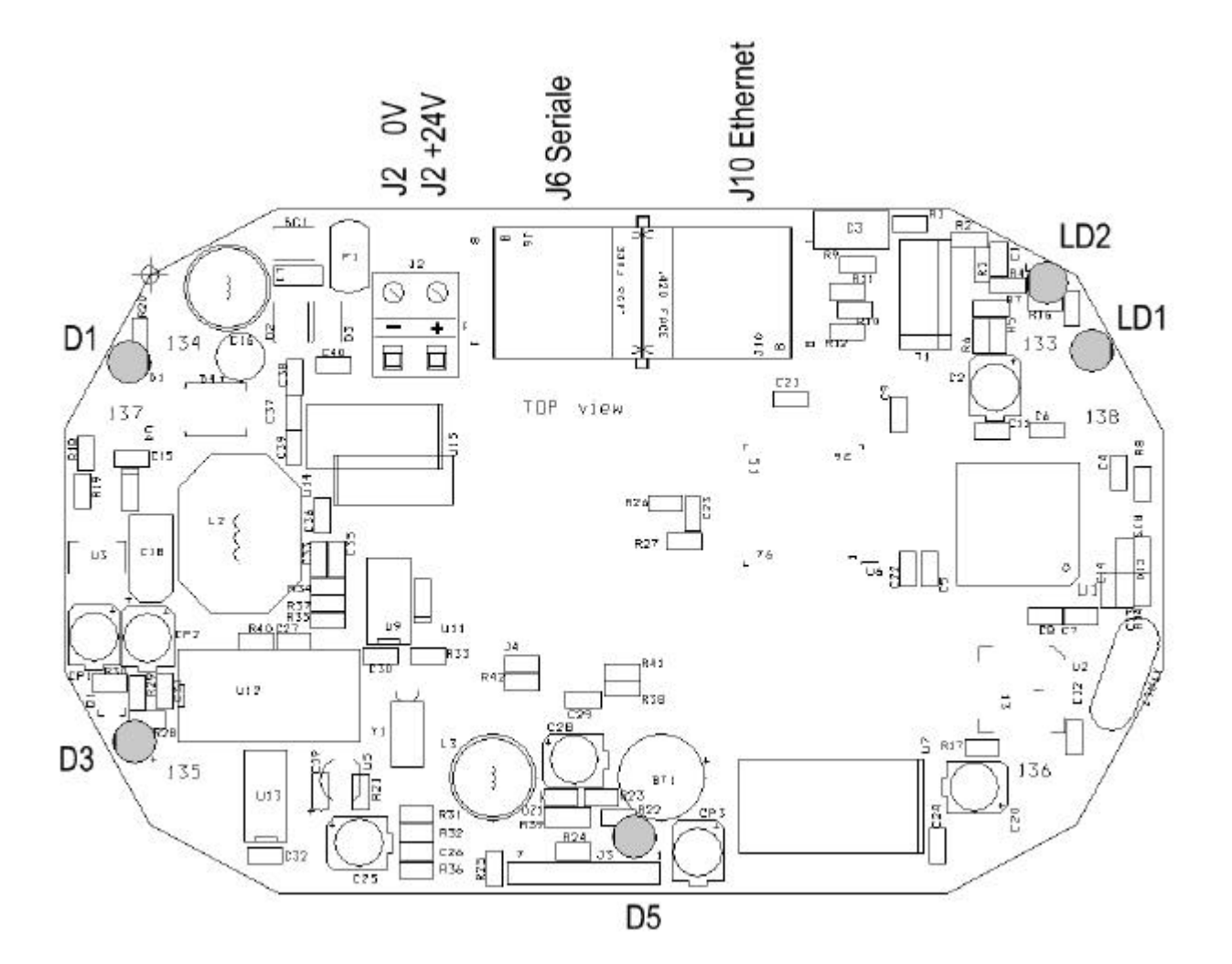

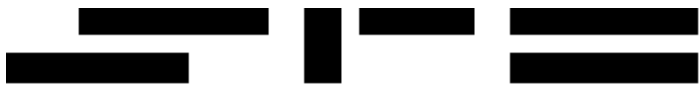

### **4.3 Come aprire il contenitore**

DigiClock GPS viene normalmente fornito in un contenitore in ABS. Per la normale installazione non e' necessario aprire il contenitore; nel caso ciò si renda indispensabile seguire le istruzioni:

- Rimuovere il contenitore dalla base di appoggio in modo da rendere raggiungibili le viti poste sul retro del contenitore stesso.
- Svitare le due viti poste sul retro del contenitore.
- Le due metà del contenitore sono vincolate da un incastro quindi l'apertura può avvenire solo in una direzione come mostrato in figura. Una volta che le due metà formano un angolo maggiore di 20 gradi e' possibile forzare l'incastro e separare le due metà. La scheda NON e' rimuovibile dal contenitore, ogni operazione a tal fine puo' provocare seri danni alla scheda e comprometterne il funzionamento.

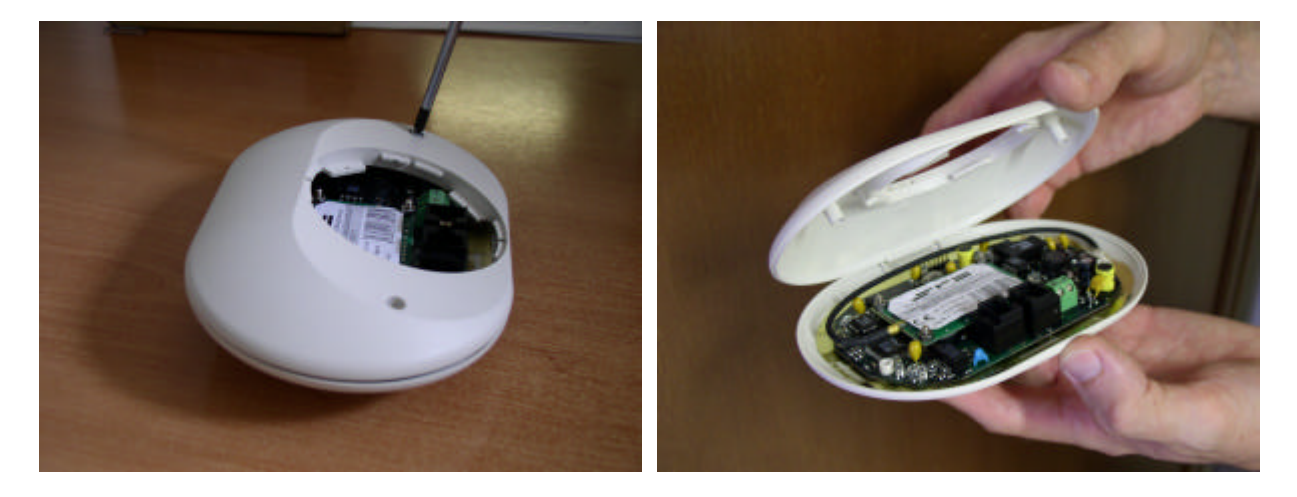

Per rimuovere la base dal contenitore ruotare quest'ultima in senso orario rispetto al contenitore. Attenzione! Non serve molta forza per lo sganciamento quindi non forzare; se si incontra un' eccessiva resistenza verificare il senso di rotazione.

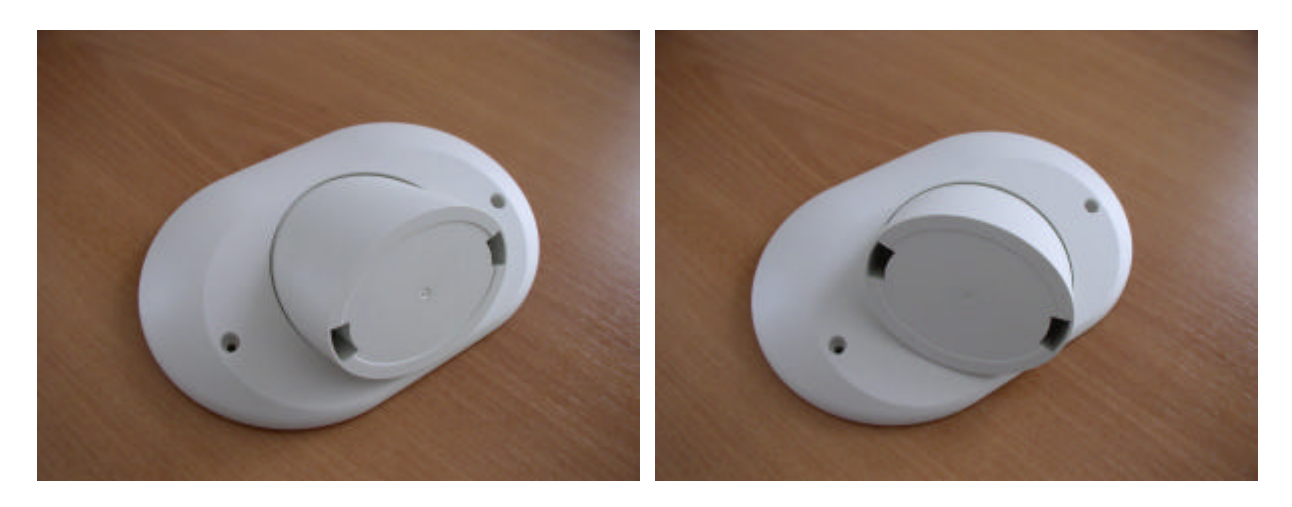

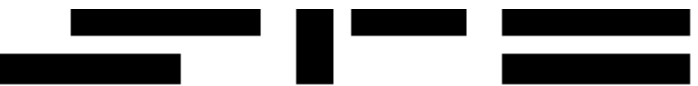

## **4.4 Montaggio a parete**

Note:

DigiClockGPS deve essere fissato in modo da poter ricevere il maggior numero possibile di satelliti, per migliorare la precisione delle temporizzazioni fornite, quindi va fissato in una posizione libera da ostacoli quali alberi, tettoie o muri, cercando di garantire una vista sgombra dell'orizzonte. Nel caso in cui non fosse possibile si consiglia di richiedere la versione con un' antenna esterna.

Il contenitore per il fissaggio a parete permette di orientare l'antenna in modo da garantire il maggior angolo visivo possibile nella condizione di mezzo emisfero cieco.

Si ricorda che è opportuno evitare l'esposizione diretta al sole ed agli agenti atmosferici ; il riparo per ovvii motivi deve essere in materiale trasparente alla radiofrequenza (es: polistirolo, materiale plastico in generale).

La lavorazione della base di fissaggio non comporta la decadenza della garanzia, ma va eseguita con perizia, evitando di creare punti di ingresso di acqua o polvere.

E' possibile acquistare separatamente il contenitore e la base di fissaggio e si possono richiedere, per particolari applicazioni, elementi di fissaggio speciali.

Per un corretto montaggio a parete seguire le indicazioni:

- 1. La base di fissaggio per il contenitore standard e' fornita integra per permettere svariate modalita' di fissaggio ; per il normale fissaggio a parete incidere la base del contenitore in corrispondenza dei prefori di fissaggio e realizzare le forature necessarie per consentire la fuoriuscita dei cavi di collegamento (Alimentazione 24V, Seriale EIA/TIA 561, Ethernet 100Base TX).
- 2. Realizzare sulla parete di supporto due fori con interasse 35mm ed utilizzare due viti, possibilmente con testa svasata, (diametro max gambo 3mm, diametro max testa 6mm) mantenendo uno spazio tra la parete e la testa della vite di circa 2,5mm. Questo spazio sara' occupato dalla base del contenitore.
- 3. Per verificare il corretto posizionamento delle viti e' possibile fissare temporaneamente solo la base. Agganciare la base di fissaggio alle viti attraverso le scanalature nel lato piano e premere la base di fissaggio verso il basso. Avvitare ulteriormente le viti fino ad ottenere un serraggio soddisfacente. Rimuovere la base di fissaggio spingendola verso l'alto.
- 4. Unire la base di fissaggio gia' lavorata al contenitore. Il fissaggio si ottiene semplicemente inserendo la base nel contenitore e ruotando in senso antiorario la base rispetto al contenitore fino quando si sente un click.

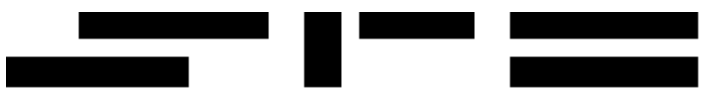

5. Per il fissaggio a parete dell'insieme base e contenitore e' sufficiente agganciare la base alle viti facendole passare attraverso i fori presenti sulla stessa (come nel punto 3), una volta che la testa delle viti e' all'interno dalla base premere il contenitore verso il basso.

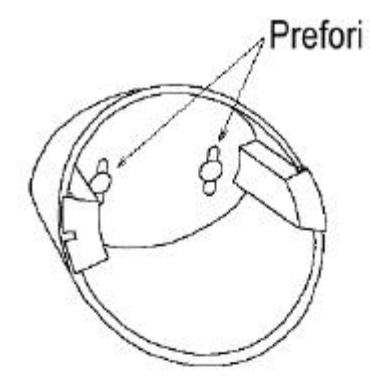

Ritagliare il supporto in corrispondenza dei prefori; Forare il supporto per consentire le connessioni alla scheda.

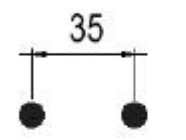

Realizzare sulla parete di supporto due fori con interasse 35mm

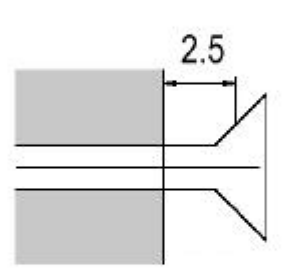

Fissare alla parete due viti (diam. max gambo 3mm, diam. Max. testa 6mm)

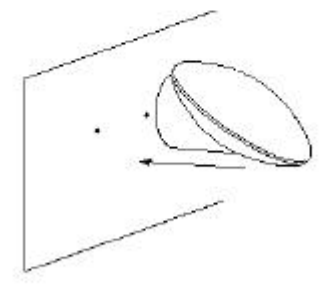

Agganciare il contenitore alle due viti gia' fissate.

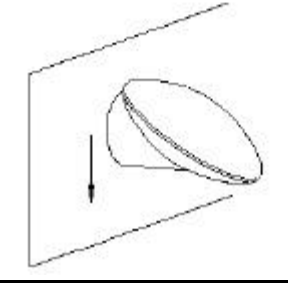

Premere il contenitore verso il basso . Verificare il fissaggio del contenitore, se non risultasse sufficiente, stringere le viti

Rev. 1.2 -13/08/2004 digigps.doc

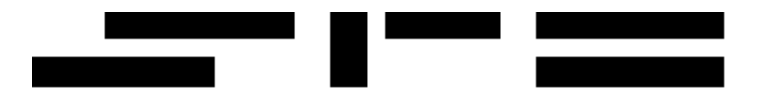

Per rimuovere il contenitore è sufficiente spingerlo verso l'alto ed estrarlo dalle viti di fissaggio.

Vengono qui in figura riportate le principali misure di ingombro, così da facilitare le operazioni di installazione.

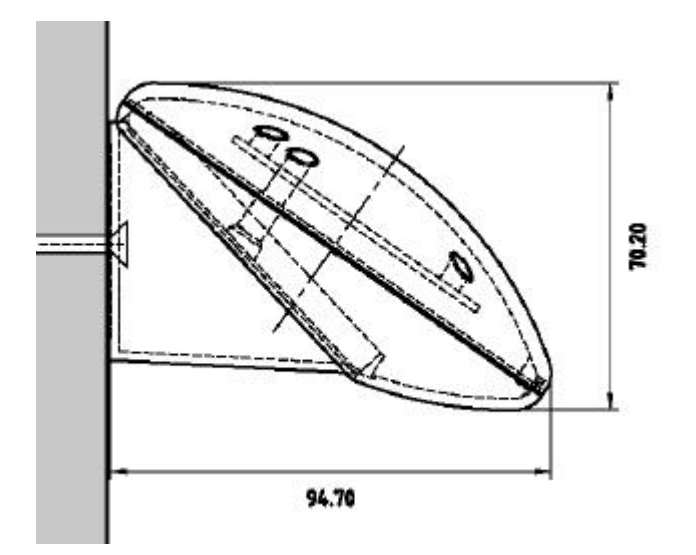

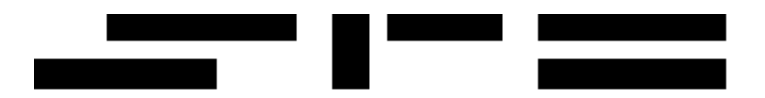

### **4.4.1 Esempio di montaggio**

Si fornisce qui di seguito un possibile esempio di montaggio, in cui si è fatto uso di un cavo categoria 5E in cui le coppie blu/bianco-blu e marrone/bianco-marrone sono usate rispettivamente per trasportare il positivo ed il negativo a 24 V c.c. ; tale accorgimento consente di utilizzare un solo cavo di connessione sia per l'interfaccia di rete che per la tensione di alimentazione.

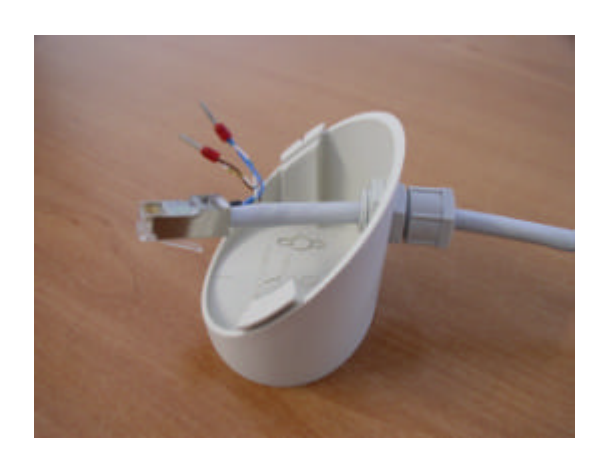

La base di fissaggio è stata quindi lavorata per permettere l'inserimento di un pressacavo adeguato alla sezione del cavo utilizzato.

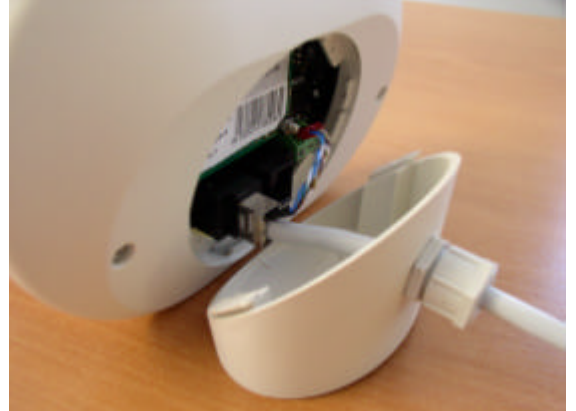

È sufficiente a questo punto eseguire le connessioni come indicato nei punti precedenti ed installare a parete DigiClock GPS; per ottenere un grado di protezione maggiore utilizzare un sigillante siliconico nei punti di unione delle 3 parti del contenitore.

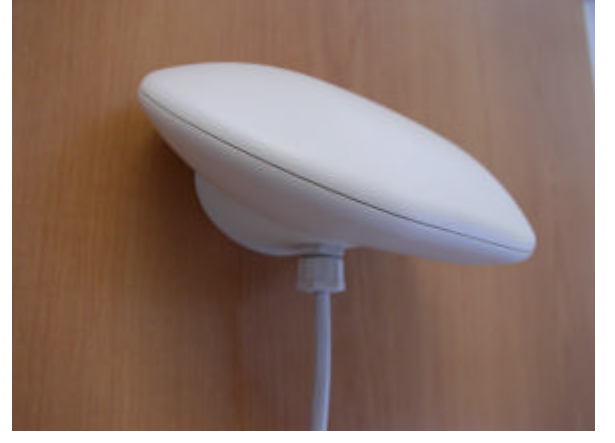

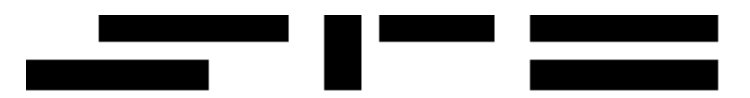

#### **Dichiarazione di conformità**

secondo EN 45014

Assumendone la piena responsabilità, dichiariamo che il prodotto:

#### **DigiClock GPS**

cui è relativa la presente dichiarazione è conforme alle seguenti normative ed ai relativi documenti:

- a) EN 55022 [ CEI 110-5 (88) ]
- b) EN 50082-1 [ CEI 110-8 (92) ]

in base alle prescrizioni delle direttive 89/336/EEC e 93/68/EEC.

Luogo di emissione: ITALIA Data di emissione: 12 Aprile 2003

In fede,